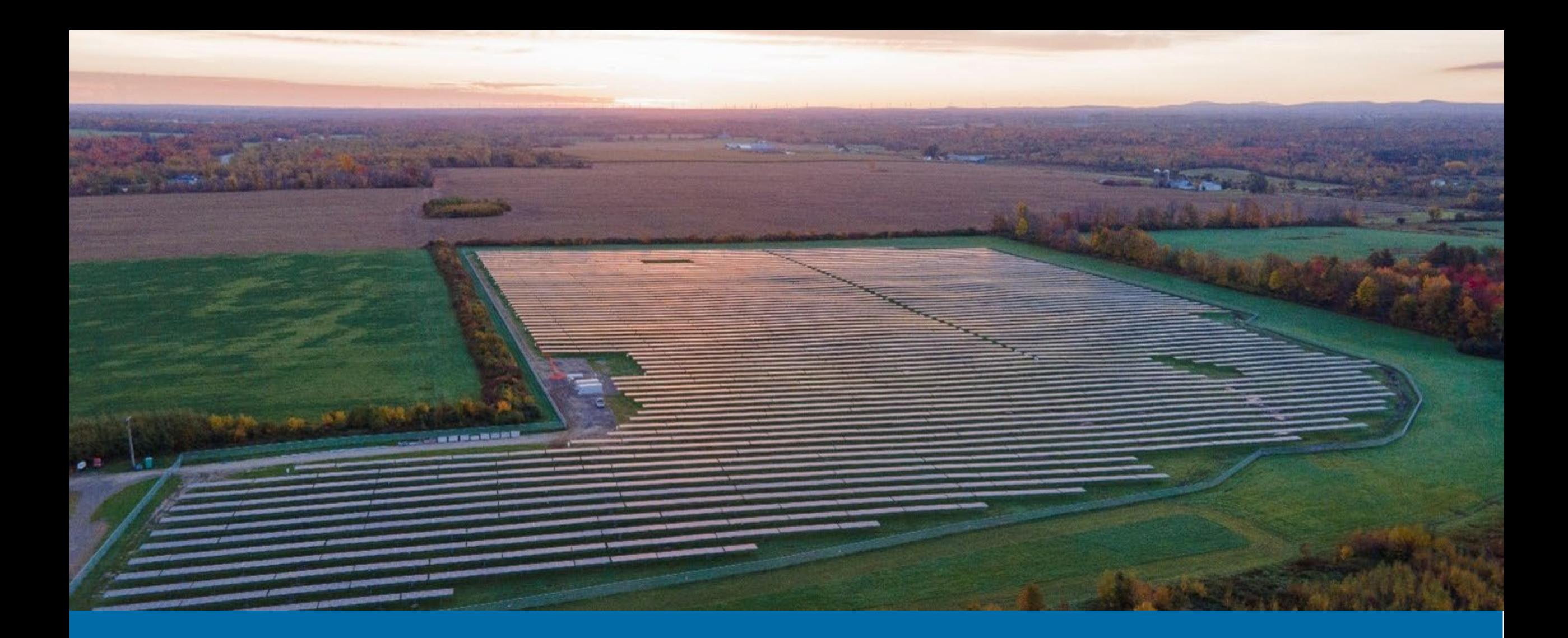

## **NY-Sun Program Updates**

October 18, 2023

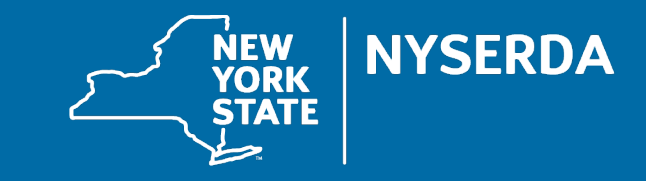

# Meeting Procedures

### **Before beginning, a few reminders to ensure a smooth discussion:**

- > Today's webinar is being recorded
	- A copy of the recording and presentation slides will be available on NY-Sun's Resources for Contractors page in the "Stakeholder Meeting Updates" section.
- > Members of the public will be muted upon entry

### **To ask questions:**

> Questions and comments may be submitted in writing through the Q&A feature at any time during the webinar. Questions will be answered at the end of the presentation.

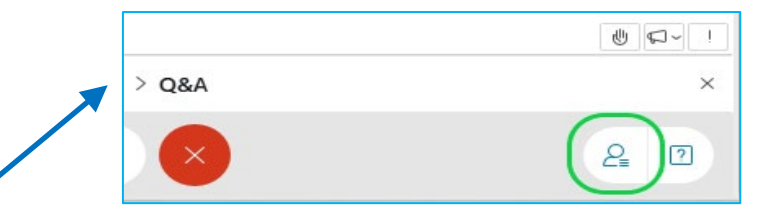

If technical problems arise, please contact

[Dylan.Cunningham@nyserda.ny.gov](mailto:Dylan.Cunningham@nyserda.ny.gov)

# Agenda

- > Background
- > Program Changes based on Midpoint Review Order
- > Changes to Finance Fraud Protection Rules
- > Review Common Mistakes
- > Questions and Answers

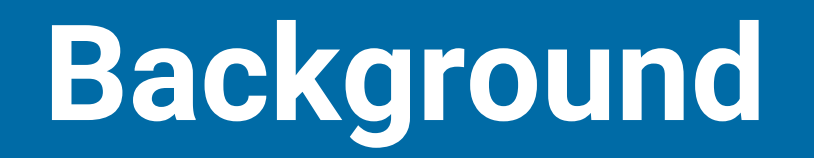

# **Background**

- > On June 23, 2023, the New York Public Service Commission released an Order in response to the NY-Sun Mid-Point Review, approving NYSERDA's recommendations to improve the NY-Sun Program. The NY-Sun team filed an updated **[Operating Plan](https://documents.dps.ny.gov/public/Common/ViewDoc.aspx?DocRefId=%7B7094AD89-0000-C31A-A9A3-A93E6AA7E950%7D)** and new versions of the **[Program Manuals](https://www.nyserda.ny.gov/All-Programs/NY-Sun/Contractors/Resources-for-Contractors)** are now available on the NY-Sun website.
- > November 20 NYSERDA must file a proposal with Department of Public Service recommending how much unused NY-Sun funding remains, and how many additional MW could be supported with it.

## Inclusive Community Solar Adder

- > New rules for Round 2 of the **[Inclusive Community Solar Adder](https://www.nyserda.ny.gov/All-Programs/NY-Sun/Contractors/Dashboards-and-incentives/Inclusive-Community-Solar-Adder)** were published in Version 17 of the NY-Sun Program Manuals.
- > Applications opened on October 12, 2023.
- > The Inclusive Community Solar Adder will not be discussed in detail on this webinar. If you have questions about the program, please email **[communitysolar@nyserda.ny.gov](mailto:communitysolar@nyserda.ny.gov)**

**Program Changes**

## Program Changes: Upstate C&I Projects

## **Prevailing Wage Adder**

- > Projects in C&I Block 21 with interconnection application dates prior to April 2022 and projects in the second Con Edison Nonresidential Block or later; are now eligible to opt-in to the prevailing wage adder.
- > Substantiate compliance with the prevailing wage requirement via quarterly certifications by a New York State licensed Certified Public Accountant during the project construction period, to be submitted to NYSERDA upon invoice for the project's Commercial Operation payment.
- > The Prevailing Wage adder may be staked with other NYSERDA adders and any Federal ITC.
- > Failure to comply with the prevailing wage requirement as set forth within the Program rules, relevant Commission Orders, accepted project application, the Program participation agreement, and any addendum thereto, may cause the Prevailing Wage Required Projects and Prevailing Wage Opt-In Projects to lose all NY-Sun incentives associated with the project, and/or result in the Participating Contractor's suspension from the Program.

## Program Changes: Upstate C&I Projects (cont'd)

### **Prevailing Wage Adder**

- > To align with recent changes to the NY-Sun program, Contractors are required to sign a new NY-Sun Participation Agreement .
- > The updated Participation Agreement will be posted on NY-Sun's **[Resources for Contractors](https://www.nyserda.ny.gov/All-Programs/NY-Sun/Contractors/Resources-for-Contractors)** page in the "Program Manuals" section by early next week.
- > An email will be going out to all contractors who have submitted and approved projects in Block 21 with a link to the Participation Agreement.

## Program Changes: Upstate C&I Projects (cont'd)

### **Floating Solar Adder**

> An additional \$0.15/W for projects that are installed on bodies of water such as lakes, reservoirs, and ponds. Eligible projects must be mounted on floating structures or platforms on the surface of a body of water.

## Program Changes: Upstate C&I Projects (cont'd)

## **Community Adder**

> An additional 110 Megawatts (MW) of capacity was added at the current rate of \$0.07/Watt, bringing the block's total capacity to 910 MW. This represents the full allocation of the Upstate **[Community Adder](https://www.nyserda.ny.gov/All-Programs/NY-Sun/Contractors/Dashboards-and-incentives/Community-Adder)** capacity authorized by the Public Service Commission in their May 2022 Order as part of NY-Sun's expansion to target 10 Gigawatts (GW) by 2030.

## C/I Incentive Payment Structure Update

### **If the project has not received the Commercial Operation payment then…**

- > They will receive a one-time payment of 100% of the Not To Exceed (NTE) incentive at Commercial Operation milestone.
- > Or can opt to retain the same payment schedule of 50/25/25 without being weighted for production.

### **If the project has already received the 50% Commercial Operation payment, then for…**

- > Year 1 they will receive 25% of the NTE Incentive
- > Year 2 they will receive 25% of the NTE Incentive

#### **If the project has already received the 50% Commercial Operation payment and their first performance payment, then for…**

> Year 2 they will receive 25% of the NTE Incentive or the remaining incentive on the Purchase Order if they overperformed in Year 1.

# C/I Incentive Payment Structure Update (cont'd)

- > Projects are still required to submit data to the DER website for two years from the date the Commercial Operation Invoice is approved. Backfilling of data is no longer required; however, you are required to ensure data is flowing to the site.
- > Projects receiving the ICSA award incentive payment structure will remain the same. One Payment at COD and two anniversary payments.

# C/I Contractor Quality Assurance Changes

### **Provisional Status**

- > All projects must pass a QA inspection prior to the Commercial Operation invoice being approved.
- > Once three inspections are passed consecutively, the contractor will be moved to Full Status.

### **Full Status**

- > Inspections will occur after the project invoice has been approved.
- > If one inspection is failed, the contractor will be moved to Probationary Status.

### **Probationary status**

- > All projects must pass a QA inspection prior to the Commercial Operation invoice being approved
- > Once three inspections are passed consecutively, the contractor will be reinstated to Full Status.

#### **A failing score is considered a score 3 and below. More information on the inspection process can be found in the [QA Policies and Procedures Manuals.](https://www.nyserda.ny.gov/All-Programs/NY-Sun/Contractors/Resources-for-Contractors)**

# **Changes to Finance Fraud Protection Rules**

## Changes to Finance Fraud Protection Rules

- > Finance staff must confirm ACH payment with the payee contact for every payment. We recommend that you do not set up ACH until you are ready to submit your COD Payment.
- > Finance prefers all payments to be made via ACH. If you are not set up for ACH at the time of invoicing, finance will reach out to the contact on file. If you want to receive a check, our finance office must confirm the mailing address before payment is released with the contact.
- > If there are any changes to the point of contact for the payee once ACH is set up, you must notify NYSERDA, so we can update it in both our systems. Failure to Notify us will result in payment being delayed.

# **Common Mistakes**

## Common Mistakes: Application Submission

## **Planning/Zoning Approvals**

> If you are using NYSERDA's form, ensure it is signed before uploading. Confirm the approvals are specific for the project (name, size, address) and are executed by the Town. If using the Town resolution, ensure it is on Town letterhead or is executed by the Town.

### **25% Interconnection Payments**

<sup>&</sup>gt; Wire transfers and copy of checks are not acceptable documentation. You must upload the written email confirmation from the utility that includes, project name, CESIR ID, and date payment was accepted.

### **System size and equipment must match all documentation**

> Ensure the system size and equipment on the application matches the 3-line, site plan, CESIR,<br>and planning/zoning approvals (total system size only).

# Common Mistakes: Application Submission (cont'd)

## **Project Address must match all documentation**

> The address must match the Planning/Zoning approvals, CESIR, Site Plan, and 3-line. While we understand some of the parcels may not have an address or may be changed, you need to provide documentation so that we can confirm that the parcel is the same.

### **Utility interconnection application confirmation**

> This should be the confirmation from the utility on the date the initial application was submitted to the utility. It must clearly state the date the application was submitted so that we can confirm<br>a project's eligibility for the prevailing wage adder.

### **Payee Company Name**

> Ensure that the Payee company name listed on the application is the same as the entity that you register. Differences in names or how its listed will delay your application being reviewed.

# Common Mistakes: Application Submission (cont'd)

### **Notice of Intents for Projects in Agricultural Districts – Stacked Projects**

- > Stacked projects are required to undergo a combined NOI review process, even if one of the projects is already built, or undergone the NOI process previously.
- > The impacted Mineral Soil Group (MSG) 1-4 acreage will be aggregated across stacked projects to determine the required mitigation.

### **Project Site Mapping Data**

- > **If submitting shape files:** A single shape can have as many as five physical files with the same filename, but different file extensions. All the extension files need to be included in the submission.
- > **Formatting:** The zip folder containing all mapping files will be named the application number, ex. 12345. Within that folder 12345, should be all the shapefiles with the naming convention 12345\_Fence, 12345\_Footprint, and 12345\_Parcel. There should not be more folders within the zip folder.

## Common Mistakes: Modifications and Extensions

## **Project Modification**

- > Confirm that the populated incentive amount is correct prior to submitting
- > Upload both the updated wiring diagram and site map

## **Extensions – in the request, provide at least the below information**

- > Reason for an extension
- > Confirmation of all planning/zoning approvals are still in place
- > Confirmation that 100% Interconnection upgrades paid and is still in good standing with the utility
- > Project schedule inclusive of IOU timelines, ministerial permits, equipment deliveries, construction milestones

## Common Mistakes: Full Assignments

**Full Assignments are only allowed once prior to COD invoice being submitted. Once an Assignment is executed no additional requests or changes are allowed. We ask that you give staff 3 weeks from the time a complete request is submitted to process the assignment. Please plan according with any closing as we may not be able to accommodate urgent requests.**

- > Make sure you are using the right Assignment form. If your project has the CA or the ICSA/ E-SFA award, you need to use the specific form. The forms along with a How To Guide are on the **[Resource for](https://www.nyserda.ny.gov/All-Programs/NY-Sun/Contractors/Resources-for-Contractors) [Contractors](https://www.nyserda.ny.gov/All-Programs/NY-Sun/Contractors/Resources-for-Contractors)** page in the "Project Application Guidance" section.
- > If you assigned a payee at the time of application, you need to notify Program Staff to unlock the edit function to make any updates/changes.
- > If the payee's name is remaining the same, you must re-register the payee. We need to confirm the EIN and update the contact information. You must also update the new payee contact on the project roles as well.
- > Ensure that you upload fully signed documents and that they are filled out properly.
- > 100% Interconnection costs must be confirmed and the milestone marked completed.

# **Thank you! Questions?**

Please use the Q&A feature in WebEx to submit a question.

## Sign Up to Receive Emails From NY-Sun

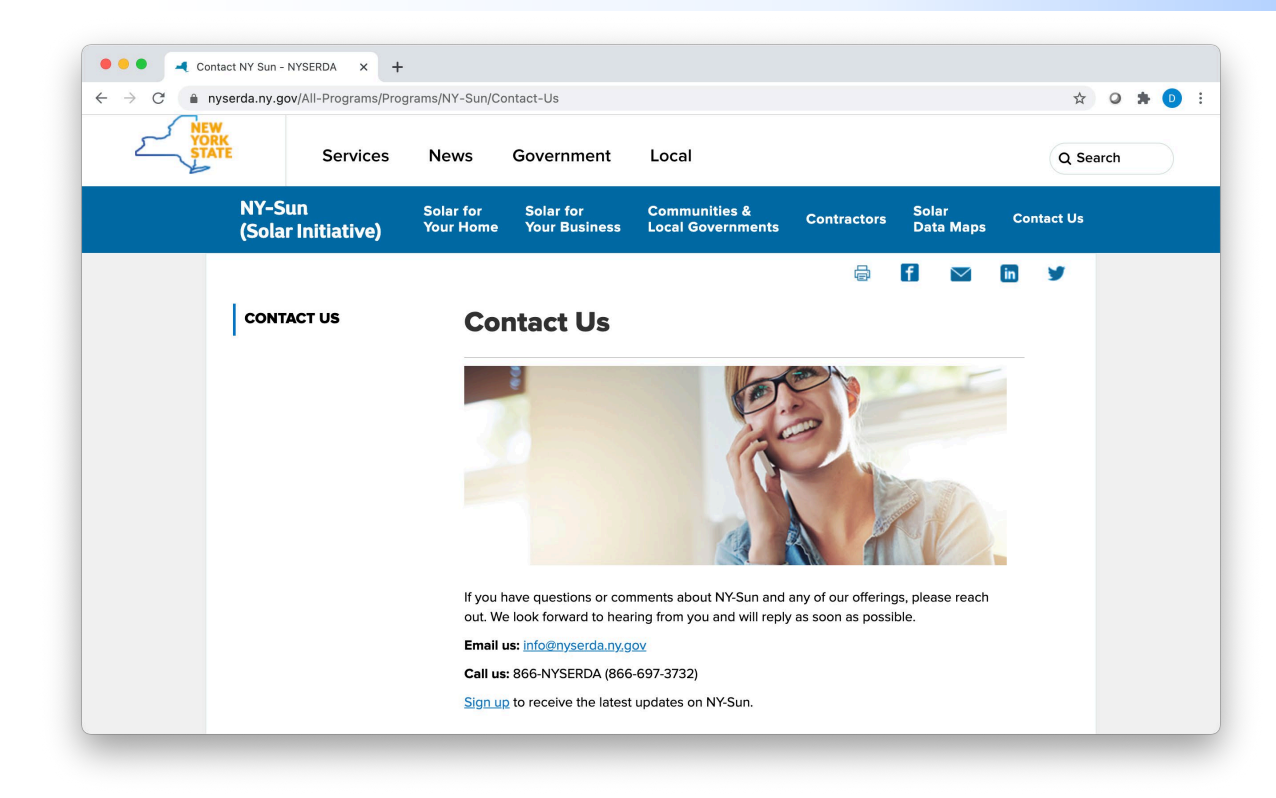

#### Affordable Solar (Low-to Moderate-Income):

Information and updates on programs serving the low-income population to include Affordable Solar and Affordable Solar Predevelopment and Technical Assistance.

- > Go to [nyserda.ny.gov/ny-sun](http://nyserda.ny.gov/ny-sun)
- > Click **"Contact Us"** in the navigation menu
- > Scroll down the page and click **"Sign up to receive the latest updates on NY-Sun"**
- > Enter your information and be sure to select the lists the interest you under **"Email Lists"**
- > To ensure delivery to your inbox, add [solarannouncements@nyserda.ny.gov](mailto:solarannouncements@nyserda.ny.gov) to your address book (see next slide)

## Add Our Email to Your Contacts

- > To ensure delivery to your inbox, add [solarannouncements@nyserda.ny.gov](mailto:solarannouncements@nyserda.ny.gov) to your contacts.
- > In Outlook, open an email message from [solarannouncements@nyserda.ny.gov](mailto:solarannouncements@nyserda.ny.gov) then hover over the sender's name with your cursor. Click the **"more options" button** and then the **"add to contacts" button**. Follow the instructions to add the email address to your contacts.
- > In Gmail, open an email message from [solarannouncements@nyserda.ny.gov](mailto:solarannouncements@nyserda.ny.gov) then hover over the sender's name with your cursor. In the pop-up contact details, click the **"add to contacts" icon** to the right of the sender's name.

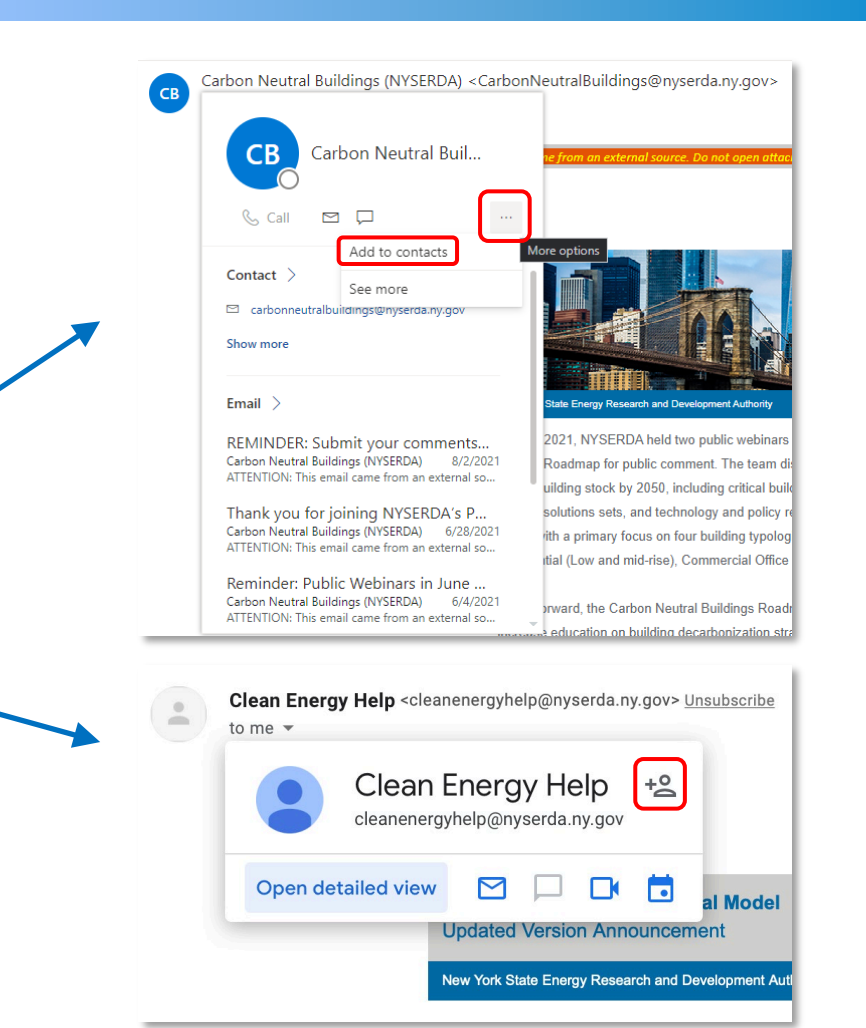